## **一括迷惑メールフィルター**

迷惑メールフィルター (最大 200 件まで) を、全ユーザーに一括で設定・管理することができます。

契約者またはドメイン管理者で Control Panel にログインし、左メニューの「メール」から「迷惑メールフィルター設定」に進みます。

続いて、「迷惑メールリスト」欄に拒否したいメールアドレスまたはドメイン名を入力し、「動作」を選択して **保存** をクリックして設定します。

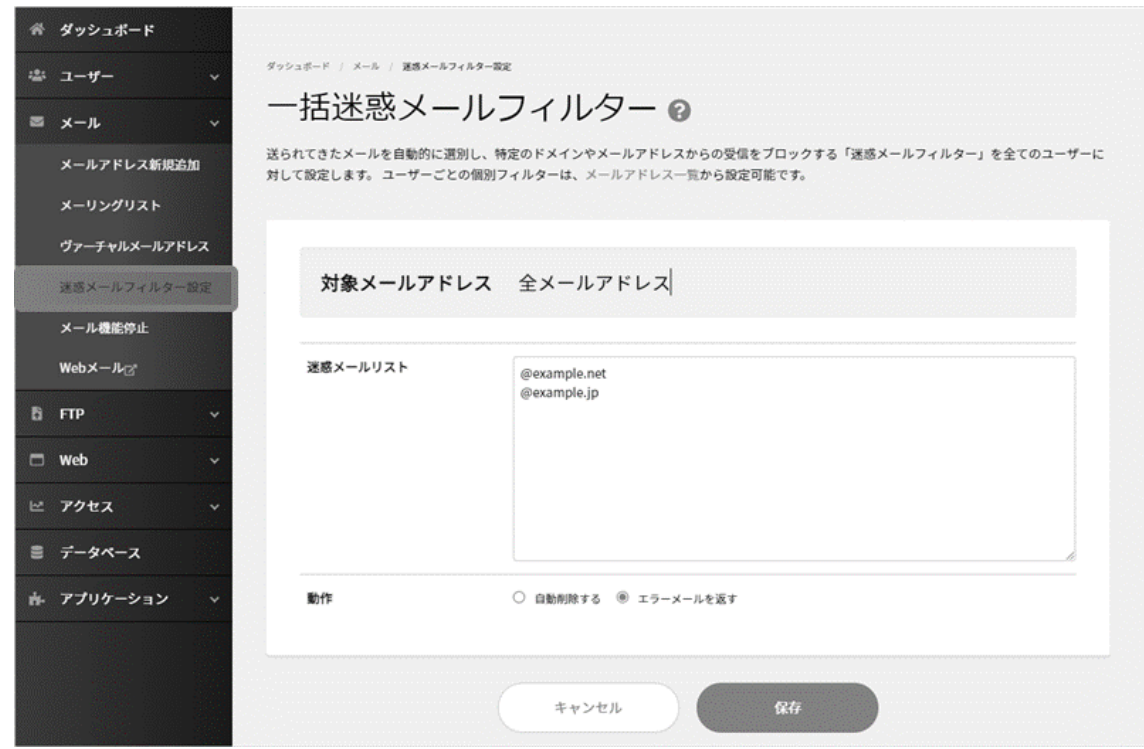

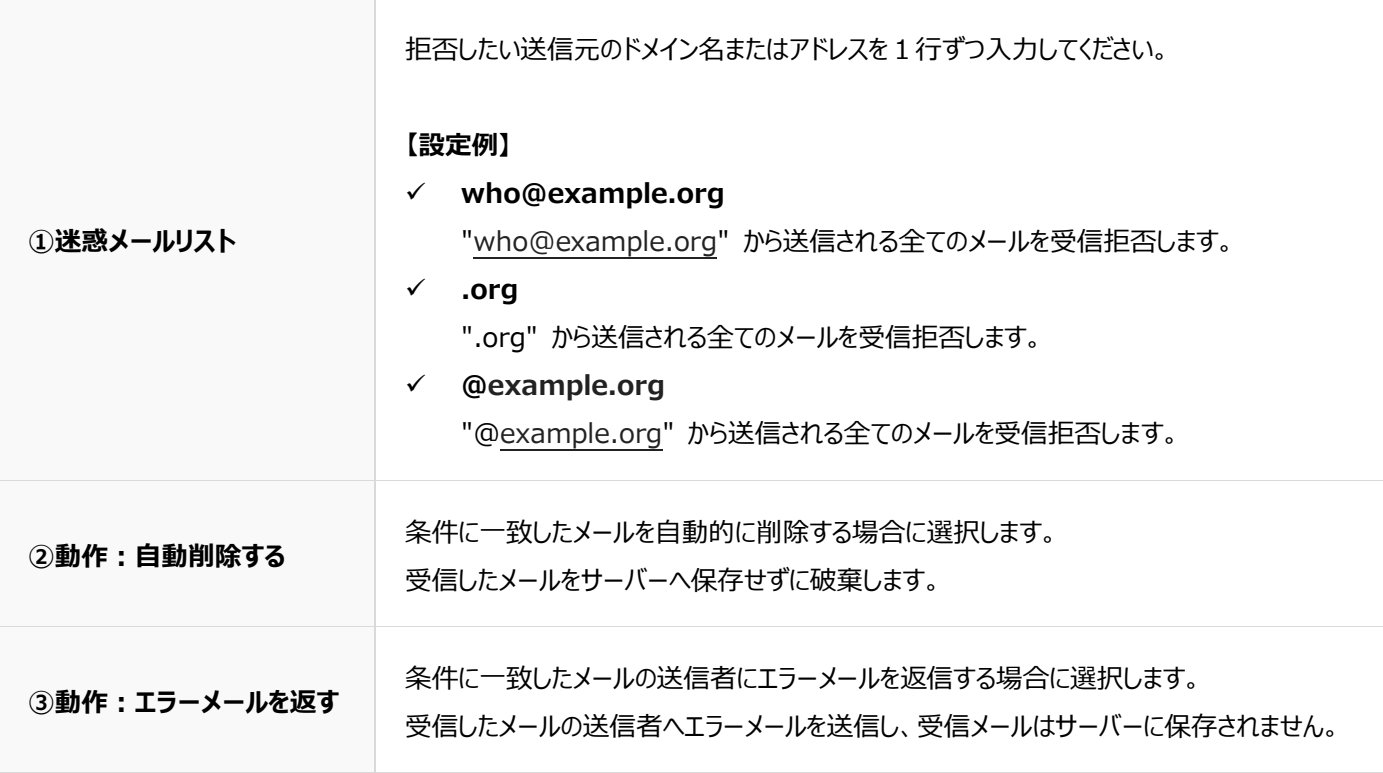